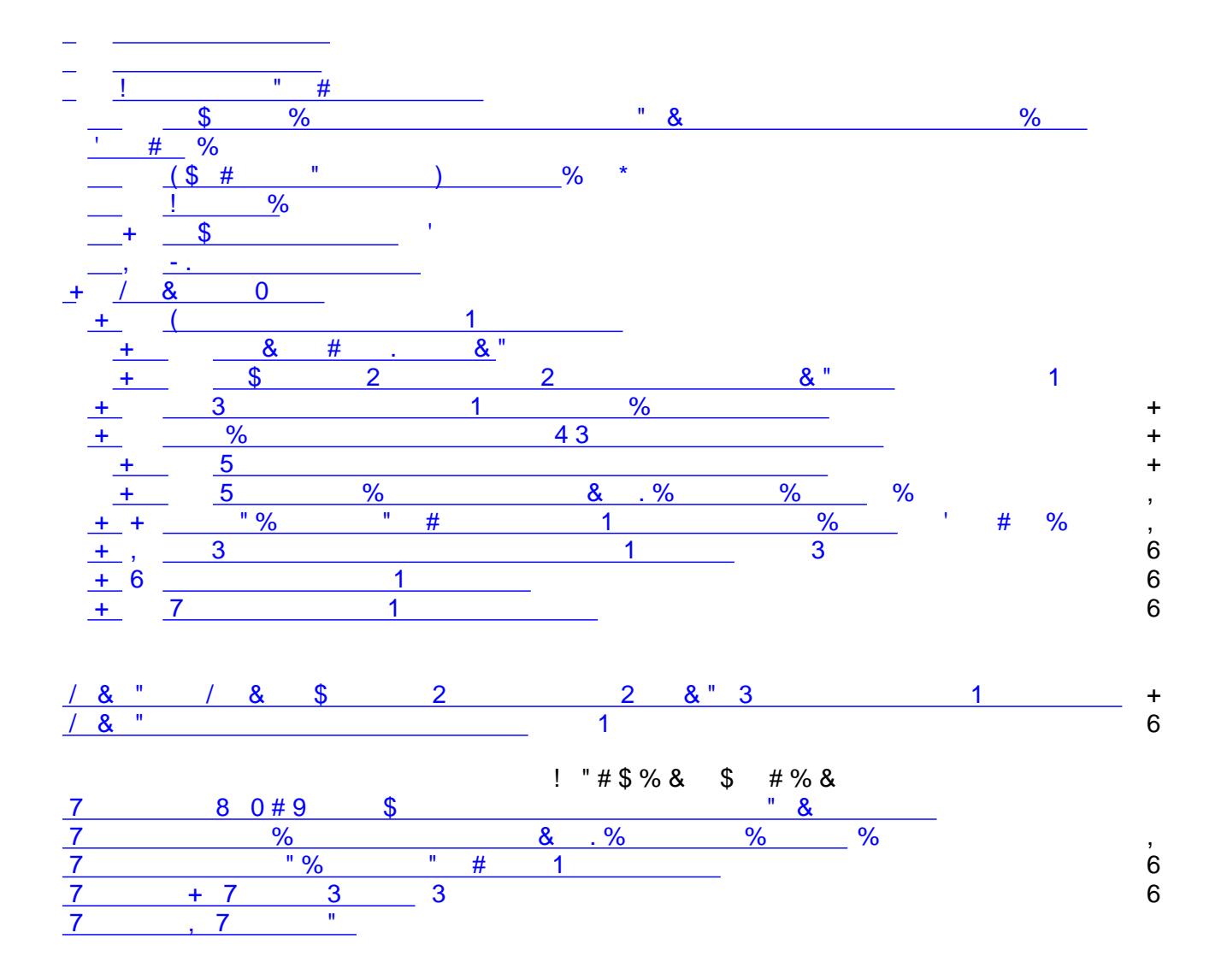

<span id="page-1-6"></span><span id="page-1-5"></span><span id="page-1-4"></span><span id="page-1-3"></span><span id="page-1-2"></span><span id="page-1-1"></span><span id="page-1-0"></span>( ) \* + #  $\sqrt[3]{\begin{array}{ccc} \circ & \circ \\ \circ & \circ \end{array}}$  $\mathbf{E}(\mathbf{r},t)$  $\begin{array}{ccc} 0 & & 8 \end{array}$  $2\quad 8\qquad \quad \% \quad :$  $\boldsymbol{\$}$  $\overline{2}$  $\frac{1}{2}$ &  $*$  $\%$  $32$  $0 \qquad \qquad$  $\overline{2}$  $\alpha$  "  $\overline{\mathbf{0}}$  $\mathbf{u} = -$ 2  $\mathbf{u}$  $#$  $\overline{2}$  $\overline{2}$  $\overline{\mathbf{3}}$  $\overline{0}$  $$ + +8 +$  $\mathbf{L}^{\mathcal{A}}$ " &  $#$  $\frac{1}{2}$  $\alpha$  $(1) + 8$   $)($   $\# +$   $$ +^*$   $\#$ , ./' 01 (,2 ! + +(!, + + & # " (\* #!) + \$ "\* # " ! \* " (2) (#  $\frac{1}{2}$  + 2<br>2 1  $\begin{array}{cc} 0 & 0 \\ 0 & 0 \\ 0 & 0 \end{array}$  $\frac{0}{\%}$  $\begin{matrix}2\\4\end{matrix}$ %  $\updownarrow$  9 & 0  $1 - 1$  $)+\$ " \* # " 3 \$  $", 2$  ! 4 " 0 & "  $'2$ " %  $"0"$  $#$  $\overline{1}$  $\frac{9}{6}$  $" \% 1$  $8^{9}$  $\frac{1}{2}$  $\overline{1}$ . # ", 2 !<br>%  $\mathbf{I}^{\text{max}}$  $\mathbf{1}$ 2& "  $1 # + * + # *$  $.15$  $\sim 10$  $\mathbf{I}$  $\begin{array}{cccc} & & 0 & & 1 \\ & & 0 & & 1 \\ & & 0 & & 1 \end{array}$  $\ddot{\phantom{1}}$ ,  $\ddot{\phantom{1}}$ ,  $\ddot{\phantom{1}}$ ,  $\ddot{\phantom{1}}$  $\overline{\phantom{a}}$   $\overline{\phantom{a}}$   $\overline{\phantom{a}}$  $=$  $\overline{1}$  $=$  $1 \qquad \qquad 3$  $\overline{1}$  $3 \qquad 0$  $7!$  \$ + & # \$ ) + \$ " \* # "  $.16$  $\Gamma$  .  $\begin{array}{ccccccc}\n & & & \vdots & & & \\
& & & 0 & & & \end{array}$   $\begin{array}{ccccccc}\n & & & \# & & & 3\n\end{array}$  $\overline{\mathbf{3}}$  $#$  $=$  $" 8$  $\mathbb{S}$  $\lambda$  $5 \t! + 8 + 8 +$  $\%$   $\#$  %  $% 0$ ł.  $3 \tdiv$  $-0$   $\frac{\$}{?}$ (<br>& **DE**  $\overline{a}$  $\frac{0}{0}$  $\overline{0}$  $\prec$ 

<span id="page-1-8"></span><span id="page-1-7"></span> $\overline{3}$ 

Instrukcja nadzoru nad dokumentami w programie QSystem Do pozostałych funkcji mają dostęp zalogowani użytkownicy – zależnie od posiadanych uprawnień nadanych przez gospodarza QSystem. Pełnomocnik ds. SZJ ma uprawnienia do wszystkich funkcji. Administrator ma uprawnienia do kasowania dokumentów w QSystem oraz zarządzania

uprawnieniami użytkowników.

#### <span id="page-2-0"></span>**4.1 Wprowadzanie dokumentów do QSystem** Każdy użytkownik zalogowany może zgłosić potrzebę opracowania dokumentu systemowego z zakładki **Nadzór nad dokumentami** à **Zgłaszanie projektów dokumentów**

zgodnie z zasadami określonymi w punkcie 4.1.2.

Pełnomocnik ds. SZJ ma dodatkowo dostęp do funkcji **Szybkie wprowadzanie dokumentów.**

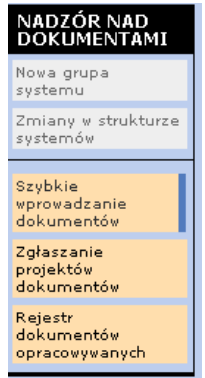

Wprowadzający wprowadza dokumenty poprzez wypełnianie poszczególnych pól ekranów i formularzy w programie. Do wyboru ma następujące formularze:

- 1. FD3 formularz z obrazkiem (plik .gif, .tif itd.). Formularz zawiera jedno pole opisowe; istnieje możliwość podłączenia jednego obrazka.
- 2. FD5 formularz zgodny ze standardem opisu procesu w Urzędzie Miasta Krakowa.

#### <span id="page-2-3"></span>**Rysunek 1 Część A Zgłoszenie propozycji zmiany lub opracowania dokumentu**

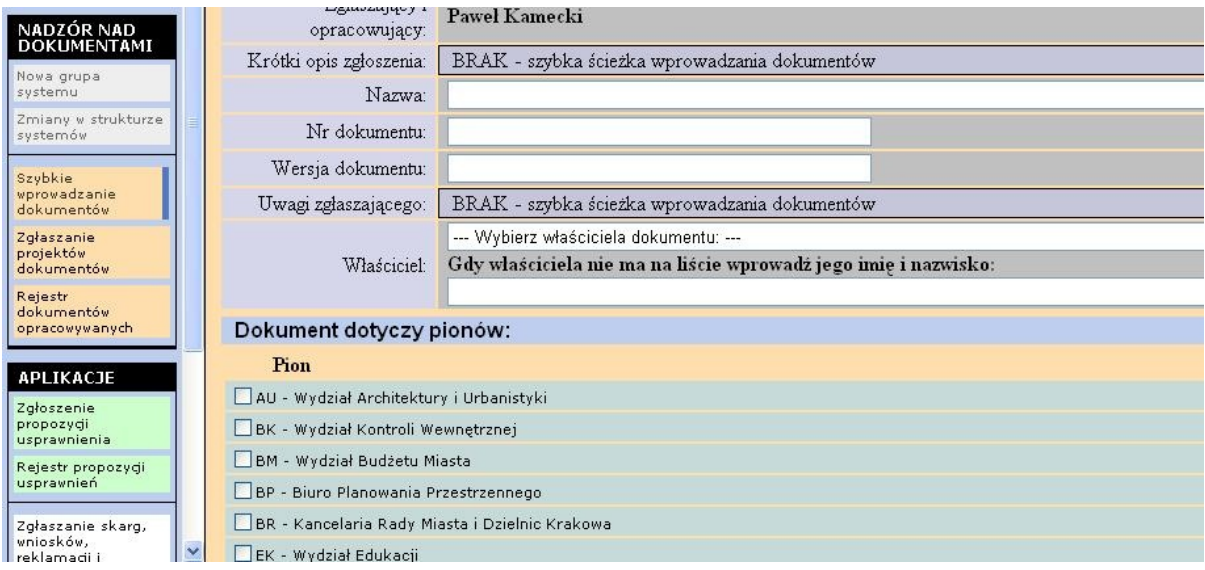

### <span id="page-2-1"></span>**4.1.1 Szybka ścieżka publikacji**

Pełnomocnik ds. SZJ ma możliwość wprowadzania dokumentów tzw. "szybką ścieżką", samodzielnie, z pominięciem pełnego obiegu dokumentów, jaki jest przedstawiony w punkcie 4.1.2, oraz może od razu opublikować dokument.

# <span id="page-2-2"></span>**4.1.2 Zgłaszanie, akceptacja, opiniowanie i publikacja dokumentów**

Tryb zgłaszania, opiniowania, publikowania i archiwizowania dokumentów w postaci elektronicznej przedstawiono poniżej:

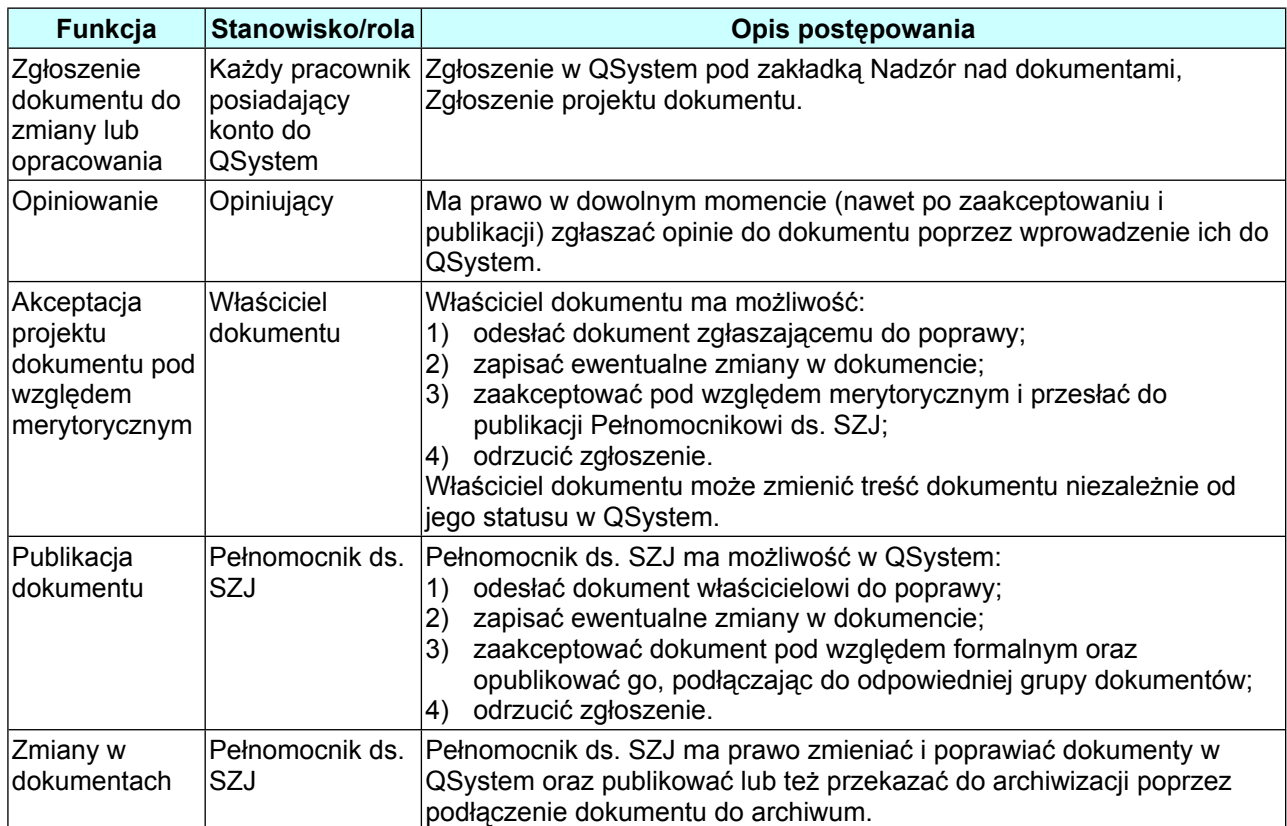

#### <span id="page-3-3"></span>**Tabela 1 Tryb zgłaszania, opiniowania, publikowania i archiwizowania dokumentów w QSystem**

# <span id="page-3-0"></span>**4.2 Archiwizacja dokumentów systemu zarządzania w QSystem**

Pełnomocnik ds. SZJ ma dostęp do archiwum dokumentów w QSystem z dwóch miejsc:

- 1. Dokumenty SZJ → Część Archiwum
- 2. Z rejestru opracowanych dokumentów w części rejestru **Dokumenty odrzucone/opublikowane/zarchiwizowane**.

Pełnomocnik ds. SZJ archiwizuje dokumenty lub też odzyskuje dokumenty z archiwum zgodnie z Instrukcją użytkownika QSystem.

# <span id="page-3-1"></span>**4.3 Zarządzanie wersjami i zmianami – historia zmian w dokumencie**

Zarządzanie wersjami dokumentów i ich zmianami następuje w dwóch etapach:

# <span id="page-3-2"></span>**4.3.1 Etap 1 utworzenie nowej wersji dokumentu i opis zmian**

Pełnomocnik ds. SZJ lub właściciel dokumentu na podstawie dokumentu o statusie *opublikowany* lub *zarchiwizowany* może utworzyć nową wersję dokumentu, wybierając jedną z opcji znajdującą się w górnej części ekranu edycji dokumentu:

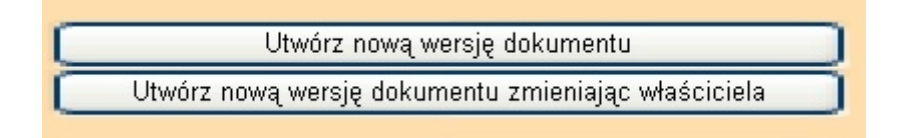

Utworzenie nowej wersji dokumentu powoduje nadanie automatycznego numeru +1. Numer wersji można zmieniać zależnie od przyjętej numeracji zmian.

Następnie należy:

Historia zmian w dokumencie

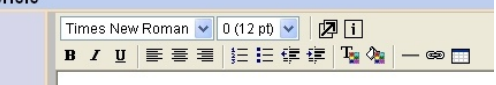

Instrukcja nadzoru nad dokumentami w programie QSystem

wprowadzić odpowiednie zmiany

do dokumentu,

oraz w polu **Historia zmian w dokumencie**

wprowadzić opis zmian.

Utworzenie nowej wersji dokumentu i opublikowanie spowoduje, że pojawi się komunikat:

**OK: Nowa wersja dokumentu została utworzona** i w QSystem będą opublikowane dwie wersje dokumentu: poprzednia i nowa.

## <span id="page-4-0"></span>**4.3.2 Etap 2 zastąpienie wersji bieżącej nową wersją dokumentu**

Pełnomocnik ds. SZJ, po sprawdzeniu czy dokument został prawidłowo opublikowany, powinien usunąć starą wersję dokumentu. Dlatego następnym krokiem jest:

- 1) ponowne otwarcie bieżącej wersji dokumentu z rejestru dokumentów;
- 2) wybranie w **Część D Wybór miejsca archiwizacji** jednej z opcji:
	- a) Zastąp poprzednią wersję dokumentu bieżącą lub
	- b) Zapisz zmiany i przenieś dokument do archiwum.

Opcje te przedstawiono na poniższym rysunku:

#### <span id="page-4-2"></span>**Rysunek 2 Zastąpienie dokumentu bieżącego nową wersją dokumentu**

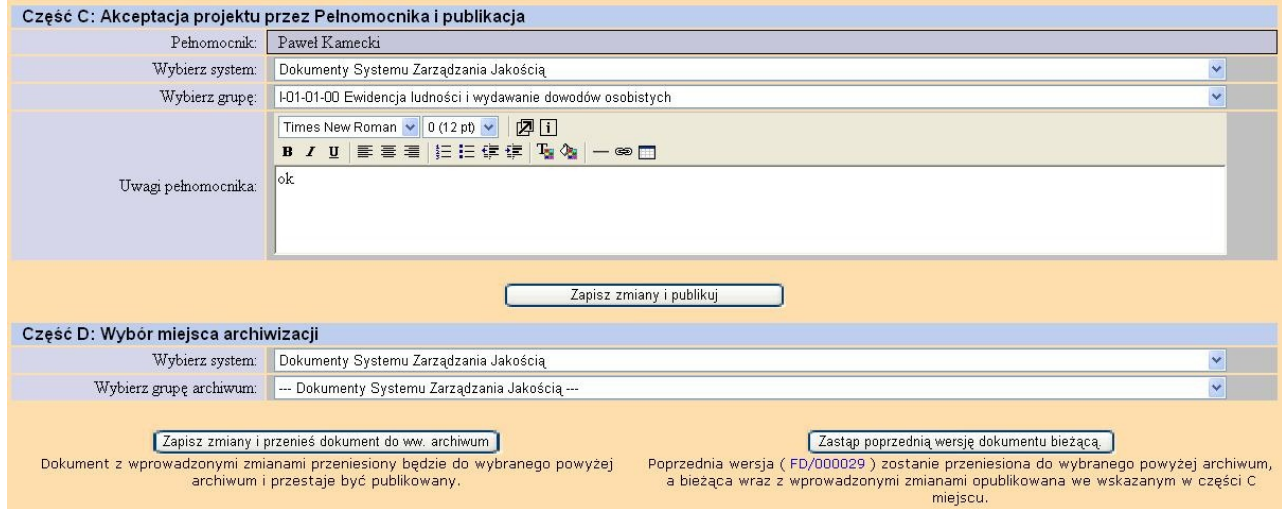

### <span id="page-4-1"></span>**4.4 Przegląd aktualności dokumentów Systemu Zarządzania Jakością**

Za przegląd aktualności dokumentów Systemu Zarządzania Jakością odpowiada **Właściciel dokumentu.**

Każdą zmianę lub modyfikację dokumentu uważa się za udokumentowany przegląd.

Właściciel dokumentu dokumentuje przeprowadzenie przeglądu w polu "Opinie/komentarze/przeglądy aktualności".

<span id="page-5-4"></span>Instrukcja nadzoru nad dokumentami w programie QSystem **Rysunek 3 Przegląd aktualności dokumentów i opiniowanie**

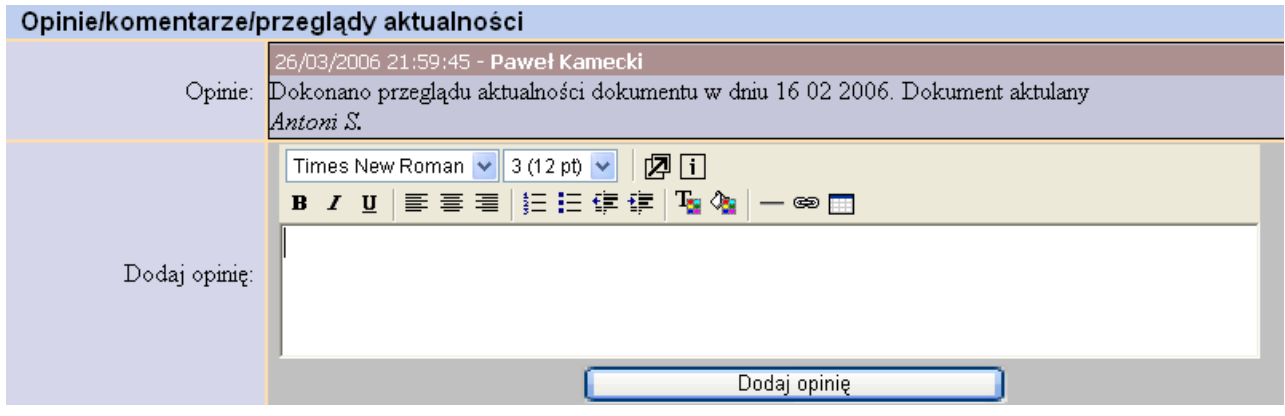

## <span id="page-5-0"></span>**4.5 Archiwizacja i usuwanie dokumentów systemowych**

Zależnie od potrzeb Pełnomocnik ds. SZJ może dokumenty o statusie *Opublikowano* zarchiwizować w archiwum QSystem poprzez wybranie w **Część D Wybór miejsca archiwizacji** odpowiedniej grupy dokumentów w archiwum.

Kasować dokumenty może użytkownik o uprawnieniach **administrator**. Ma on dostępną opcję **Usuń** w **Rejestrze dokumentów** przy każdym dokumencie.

### <span id="page-5-1"></span>**4.6 Statusy dokumentów w QSystem**

Zależnie od etapu prac występują następujące statusy w rejestrze dokumentów:

<span id="page-5-3"></span>**Tabela 2 Statusy w rejestrze dokumentów**

| Lp.            | Status działań w rejestrze<br>dokumentów | <b>Opis</b>                            |
|----------------|------------------------------------------|----------------------------------------|
| 1              | <b>TRWAJĄ PRACE NAD</b>                  | Zgłoszono projekt dokumentu i          |
|                | <b>ZGŁOSZENIEM</b>                       | zapisano w bazie.                      |
| $\overline{2}$ | PRZESŁANO DO                             | Zgłoszenie projektu dokumentu          |
|                | <b>AKCEPTACJI</b>                        | przesłano do akceptacji do właściciela |
|                |                                          | dokumentu.                             |
| 3              | <b>ODESŁANO DO</b>                       | Zgłoszenie akceptujący odesłał do      |
|                | <b>POPRAWY</b>                           | poprawy zgłaszającemu.                 |
| 4              | <b>ODRZUCONO</b>                         | Zgłoszenie propozycji dokumentu        |
|                |                                          | akceptujący odrzucił. Koniec prac.     |
| 5              | PRZESŁANO DO                             | Właściciel dokumentu przesłał do       |
|                | <b>PUBLIKACJI</b>                        | akceptacji i publikacji dokument       |
|                |                                          | Pełnomocnikowi ds. SZJ.                |
| 6              | <b>OPUBLIKOWANO</b>                      | Pełnomocnik ds. SZJ opublikował        |
|                |                                          | dokument.                              |
| 7              | ZARCHIWIZOWANO                           | Pełnomocnik ds. SZJ przeniósł          |
|                |                                          | dokument do archiwum.                  |

### <span id="page-5-2"></span>**4.7 Rejestry dokumentów oraz zestawienia**

Użytkownicy mają dostęp do następujących rejestrów dokumentów z zakładki Dokumenty SZJ:

### <span id="page-5-5"></span>**Rysunek 4 Rejestr wg hierarchii**

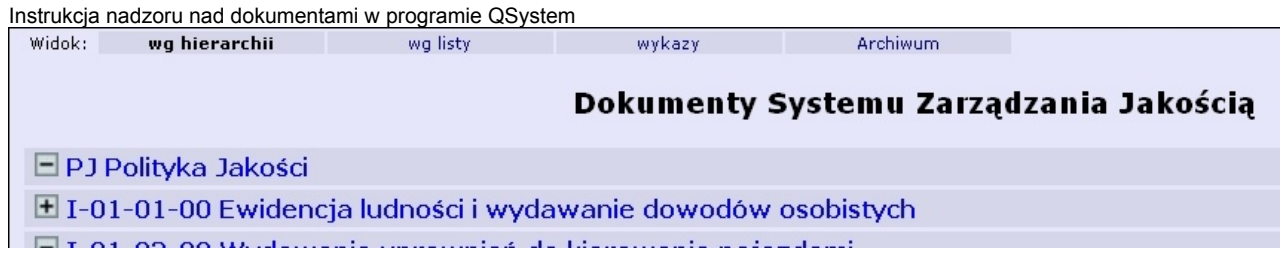

# <span id="page-6-0"></span>**Rysunek 5 Rejestr wg listy**

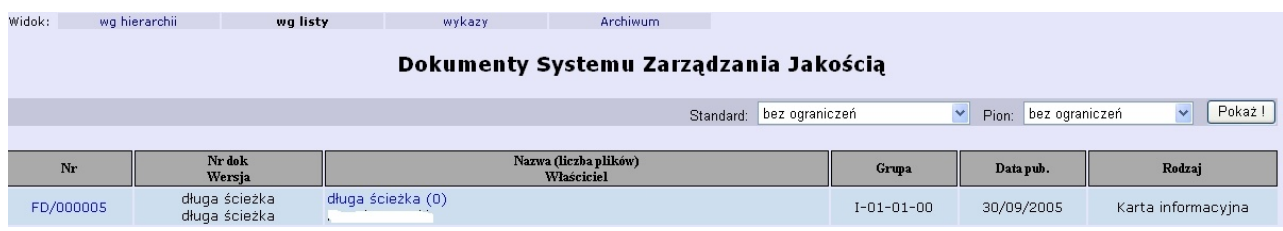

Rejestry można sortować według nr dokumentu, wersji, nazwy, właściciela, grupy, rodzaju oraz daty publikacji po kliknięciu na odpowiedniej pozycji w nagłówku rejestru.